# **LÉAME**

Bienvenidos padres y profesores al juego del *Veo, veo*. Este archivo contiene los requisitos mínimos del sistema, instrucciones de instalación y trucos para ayudar a los niños y niñas a utilizar lo mejor posible este CD-ROM. Si tienen algún problema para ejecutar de forma adecuada el *Veo, veo*, aquí encontrarán consejos útiles que les ayudarán. ¡Esperamos que puedan resolver rápidamente cualquier problema que se encuentren y que disfruten viendo a sus hijos jugar con el *Veo, veo*!

## **Requisitos mínimos del sistema**

- \* Procesador 486 66Mhz o superior
- \* Windows 95, 98, 2000, o ME
- \* 16MB de RAM
- \* Mínimo 10MB de espacio disponible en disco
- \* Monitor a una resolución de 640 x 480 con 256 colores
- \* CD-ROM
- \* Tarjeta de sonido compatible con Windows
- \* Ratón
- \* El micrófono y la impresora son opcionales.

#### **Instrucciones para instalar Veo veo**

1. Inserte el CD-ROM de *Veo, veo* en el lector y espere a que se abra la ventana del AutoPlay (la reproducción automática).

2. Si aparece la pantalla de reproducción, haga clic en **Instalar**. Si no aparece, elija **Ejecutar** del menú **Inicio** y teclee **D:\instalar**. (En la mayoría de los ordenadores, el lector de CD-ROM es "D". De no ser así en el suyo, teclee la letra correspondiente).

3. Siga las instrucciones de instalación que aparecerán en la pantalla.

#### **Arranque del programa**

1. Inserte el CD-ROM de *Veo, veo* en el lector y espere a que se abra la ventana del AutoPlay (la reproducción automática).

2. Haga clic en Ejecutar.

**Nota:** Si no tiene activada la reproducción automática, seleccione menú **Inicio, Programas,** y por último **Veo veo.**

## **Resolución de problemas**

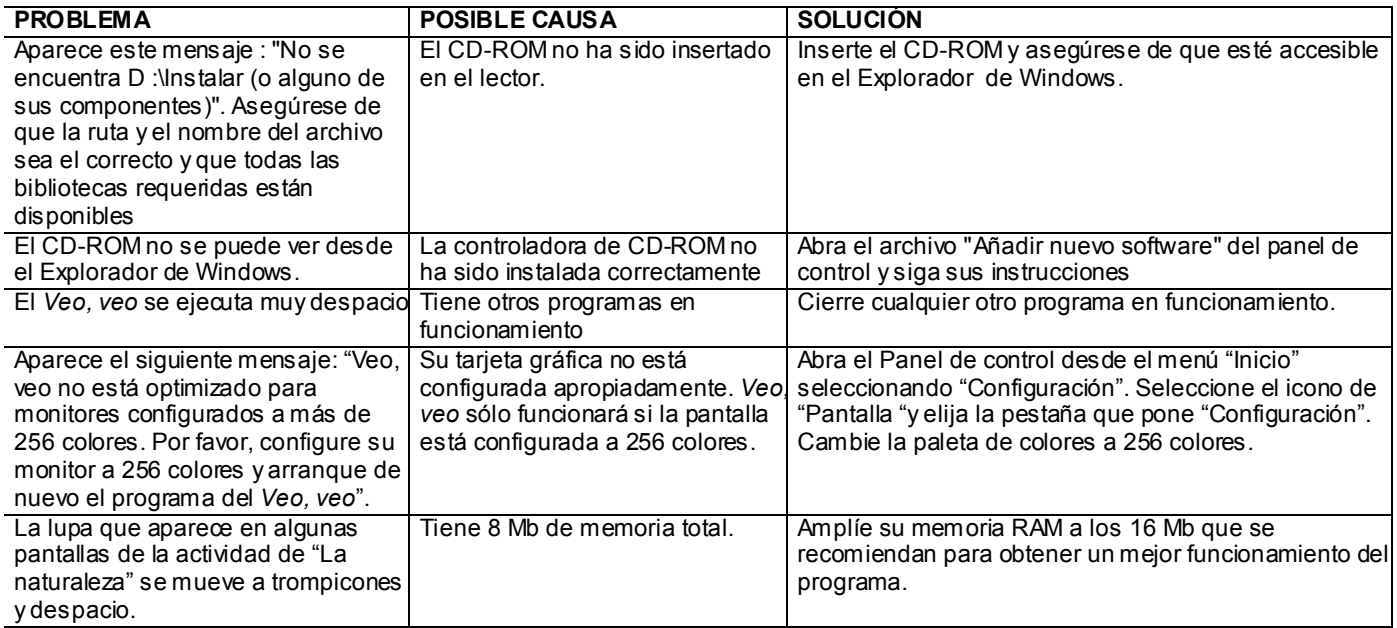

## **Soporte técnico:**

 Si necesita ayuda adicional durante la instalación de este programa, o para poder utilizarlo correctamente, puede contactar con nuestro servicio de Soporte Técnico telefónico gratuito:

Star E-Media 27171 Burbank St Lake Forest, CA 92630

TELÉFONO: 1 949.581.9477

FAX: 1 949.581.9957

CORREO ELECTRÓNICO:

info@staremedia.com

http:\\www.staremedia.com http://store.staremedia.com